# **Assets**

*Release 0.1*

**Jan 18, 2021**

# Contents:

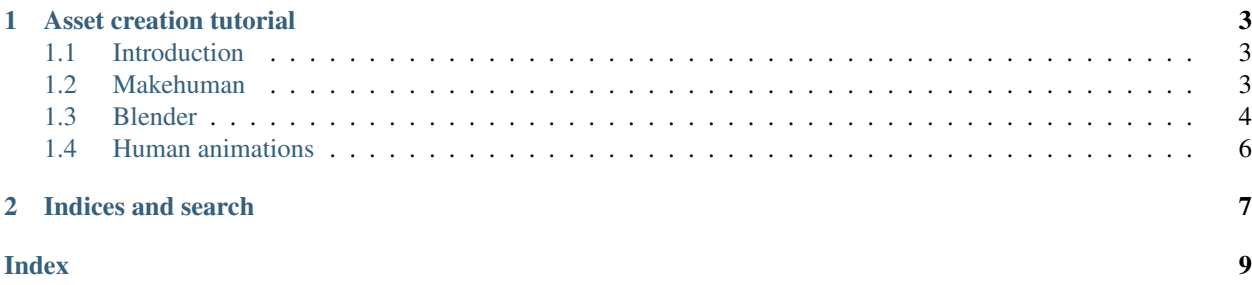

Here is the documentation related to assets creation, management, distribution.

# CHAPTER 1

## Asset creation tutorial

### <span id="page-6-5"></span><span id="page-6-1"></span><span id="page-6-0"></span>**1.1 Introduction**

To convert this manual in texinfo format follow these steps:

- 1. Export in DocBook format: File -> Export -> DocBook (XML)
- 2. Run these commands:

```
$ pandoc -f docbook -t texinfo asset-tutorial.xml | makeinfo -o asset-tutorial.
˓→info
```
3. To see the info file run:

```
$ info ./asset-tutorial.info
```
## <span id="page-6-2"></span>**1.2 Makehuman**

#### **1.2.1 Installation**

The following steps are performed under an common installation path referred in the MHPATH environment variable.

• Clone makehuman from source repository into \$MHPATH:

```
$ cd $MHPATH
$ git clone https://github.com/makehumancommunity/makehuman.git
```
• Clone makehumancommunity plugins from source repositories into  $$$ MHPATH<sup>[1](#page-6-3)[2](#page-6-4)</sup>:

<span id="page-6-3"></span><sup>&</sup>lt;sup>1</sup> Currently the community-plugins-assetedit.git doesn't work; you could clone this alternative [repository](https://gitlab.com/consultit/community-plugins-assetedit.git) which should correct the issues.

<span id="page-6-4"></span> $2$  Currently the community-plugins-assetdownload may have problems displaying the description table of available assets; you could clone this alternative [repository](https://gitlab.com/consultit/community-plugins-assetdownload.git) which should correct the issues.

```
$ cd $MHPATH
$ git clone https://github.com/makehumancommunity/makehuman-plugin-for-blender.git
$ git clone https://github.com/makehumancommunity/community-plugins-assetedit.git
$ git clone https://github.com/makehumancommunity/community-plugins-mhapi.git
$ git clone https://github.com/makehumancommunity/community-plugins-socket.git
$ git clone https://github.com/makehumancommunity/community-plugins-assetdownload.
˓→git
$ git clone https://github.com/makehumancommunity/community-plugins-perspective_
˓→view.git
$ git clone https://github.com/makehumancommunity/community-plugins-makeclothes.
˓→git
$ git clone https://github.com/makehumancommunity/community-plugins-maketarget.git
```
• Clone mhx2-makehuman-exchange, makewalk and retarget-bvh plugins for blender from source repositories into \$MHPATH:

```
$ cd $MHPATH
$ git clone https://bitbucket.org/Diffeomorphic/mhx2-makehuman-exchange.git
$ git clone https://bitbucket.org/Diffeomorphic/makewalk.git
$ git clone https://bitbucket.org/Diffeomorphic/retarget-bvh.git
```
• Install all the plugins:

```
$ cd $MHPATH/makehuman/makehuman/plugins
$ ln -s $MHPATH/community-plugins-mhapi/1_mhapi .
$ ln -s $MHPATH/community-plugins-assetdownload/8_asset_downloader .
$ ln -s $MHPATH/community-plugins-assetedit/8_asset_editor .
$ ln -s $MHPATH/community-plugins-perspective_view/8_perspective_animation.py .
$ ln -s $MHPATH/community-plugins-socket/8_server_socket .
$ ln -s $MHPATH/mhx2-makehuman-exchange/9_export_mhx2 .
```
To execute makehuman:

\$ cd \$MHPATH/makehuman \$ makehuman/makehuman &

The first time is created the directory \$HOME/makehuman which contains all makehuman's related stuff.

### <span id="page-7-0"></span>**1.3 Blender**

#### **1.3.1 Installation (2.7x)**

This installation refers to blender 2.79.

The following configuration steps are performed under the configuration path  $$HOME/1$ .config/blender/2.79/ scripts/addons which is referred by the BPATH environment variable.

- Get blender either downloading from the [Blender](https://www.blender.org) or from the package of a recent debian/ubuntu distribution and install it
- Create the path **\$BPATH**

```
$ mkdir -p $BPATH
```
• Install the makehuman's blendertools plugins:

```
$ cd $BPATH
$ ln -s $MHPATH/makehuman/blendertools/makeclothes .
$ ln -s $MHPATH/makehuman/blendertools/maketarget .
```
• Install the makehumancommunity's plugin:

```
$ cd $MHPATH/makehuman-plugin-for-blender/blender_distribution
$ unzip MH Community for blender 279.zip
$ mv MH_Community MH_Community279
$ cd $BPATH
$ ln -s $MHPATH/makehuman-plugin-for-blender/blender_distribution/MH_Community279
 \leftrightarrow.
```
• Install the mhx2-makehuman-exchange and makewalk plugin:

```
$ cd $BPATH
$ ln -s $MHPATH/mhx2-makehuman-exchange/import_runtime_mhx2 .
$ ln -s $MHPATH/makewalk .
```
• Clone and install the panda3d's export plugins (these plugins are cloned into the common path referred by the PPATH environment variable $)^3$  $)^3$ 

```
$ cd $PPATH
$ git clone https://github.com/09th/YABEE.git
$ git clone https://github.com/tobspr/Panda3D-Bam-Exporter.git --recurse-
˓→submodules
$ cd $BPATH
$ ln -s $PPATH/YABEE .
$ ln -s $PPATH/Panda3D-Bam-Exporter .
```
• Run blender, open File->User Preferences ... (or Ctrl-Alt-U) and in the Add-ons tab enable all the various installed plugins (they are located in MakeHuman and Import-Export categories).

#### **1.3.2 Installation (2.8x)**

This installation refers to blender 2.8x.

The following configuration steps are performed under the configuration path  $$HOME/1$ .config/blender/2.8x/ scripts/addons which is referred by the BPATH28 environment variable.

- Get blender from the [Blender](https://www.blender.org) site and install it<sup>[4](#page-8-1)</sup>
- Create the path **\$BPATH28**

```
$ mkdir -p $BPATH28
```
• Install the makehumancommunity's plugin:

```
$ cd $MHPATH/makehuman-plugin-for-blender/blender_distribution
$ unzip MH_Community_for_blender_280.zip
$ mv MH_Community MH_Community280
$ chmod -R a+X MH_Community280
$ cd $BPATH28
$ ln -s $MHPATH/makehuman-plugin-for-blender/blender_distribution/MH_Community280
 ightharpoonup.
```

```
3 Currently the Panda3D-Bam-Exporter can be cloned from here.
```

```
4 Currently neither debian and ubuntu have 2.8x version.
```
• Install the makehuman's blendertools plugins:

```
$ cd $BPATH28
$ ln -s $MHPATH/community-plugins-makeclothes/makeclothes .
$ ln -s $MHPATH/community-plugins-maketarget/maketarget .
```
• Install the mhx2-makehuman-exchange, makewalk and retarget-byh plugins:

```
$ cd $BPATH28
$ ln -s $MHPATH/mhx2-makehuman-exchange/import_runtime_mhx2 .
$ ln -s $MHPATH/makewalk .
$ ln -s $MHPATH/retarget-bvh .
```
• Clone and install the panda3d's export plugins (these plugins are cloned into the common path referred by the PPATH environment variable)

```
$ cd $PPATH
$ git https://github.com/kergalym/YABEE.git YABEE_28
$ cd $BPATH28
$ ln -s $PPATH/YABEE_28 .
```
• Run blender, open Edit->Preferences... and in the Add-ons tab enable all the various installed plugins (they are prefixed with MakeHuman: and Import-Export:).

## <span id="page-9-0"></span>**1.4 Human animations**

Some hints for creating human models.

#### **1.4.1 Creating humans**

In Makehuman download the Motion\_Builder\_Rig rig (after downloading you may need copy/link the files inside \$HOME/makehuman/v1/data/rigs if they don't exist).

Create your model and apply the rig and then export to mhx2 (MakeHuman Exchange) format.

#### **1.4.2 Applying animations**

In Blender import the model in mhx2 format.

To apply animation follow the instructions as explained at:

- [MakeWalk docs](http://www.makehumancommunity.org/wiki/Documentation:MakeWalk) for Blender 2.7x
- [BVH Retargeter docs](https://diffeomorphic.blogspot.com/p/bvh-retargeter.html) for Blender  $2.8x^5$  $2.8x^5$

#### **Notes**

<span id="page-9-1"></span><sup>5</sup> [MakeWalk docs](http://www.makehumancommunity.org/wiki/Documentation:MakeWalk) site may still have useful hints.

# CHAPTER 2

Indices and search

- <span id="page-10-0"></span>• genindex
- search

# Index

## <span id="page-12-0"></span>B

blender 2.7x installation, [4](#page-7-1) blender 2.8x installation, [5](#page-8-2)

## I

installation blender 2.7x, [4](#page-7-1) blender 2.8x, [5](#page-8-2) makehuman, [3](#page-6-5)

## M

makehuman installation, [3](#page-6-5)